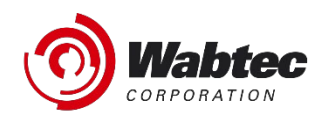

# **RailConnect™ TMS Notas de Liberación**

*Modelo 1er Cuarto Periodo 2022 – marzo 2022*

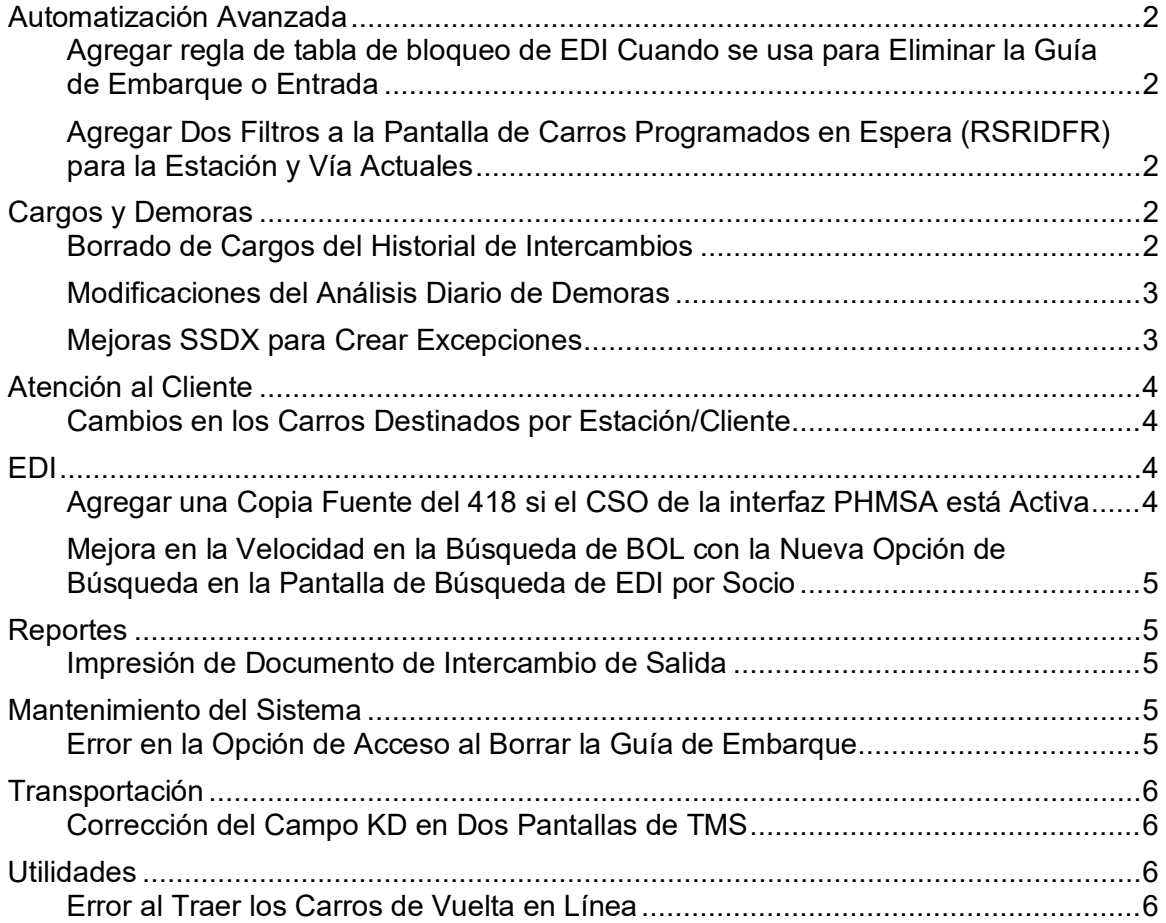

## <span id="page-1-0"></span>**Automatización Avanzada**

### <span id="page-1-1"></span>*Agregar regla de tabla de bloqueo de EDI Cuando se usa para Eliminar la Guía de Embarque o Entrada*

**Descripción**: El registro de borrado ahora muestra la "Descripción de la Tabla de Bloqueo" si una regla de la tabla de bloqueo EDI eliminó una guía de embarque. Esto le indica al usuario que la tabla de bloqueo eliminó la guía y cuál fue la regla específica que provocó la eliminación.

**Beneficios:** Ahora cuando una guía de embarque EDI es borrada por una regla de la tabla de bloqueo, el registro de entrada de borrado muestra la descripción de la regla en el campo Información Adicional. (US453538 – Paso Rápido: UDLTL)

#### <span id="page-1-2"></span>*Agregar Dos Filtros a la Pantalla de Carros Programados en Espera (RSRIDFR) para la Estación y Vía Actuales*

**Descripción**: Los campos de Estación y Vía se agregaron a el listado en la pantalla de Carros Programados en Espera. Estos campos buscan los carros que se encuentran en esas ubicaciones. Si se ingresa la vía, entonces la estación será requerida.

**Beneficios:** Esta mejora ayuda a los ferrocarriles a encontrar carros en las ubicaciones de donde deben ser liberados. (US451129 – Paso Rápido: CSH)

# <span id="page-1-3"></span>**Cargos y Demoras**

### <span id="page-1-4"></span>*Borrado de Cargos del Historial de Intercambios*

**Descripción**: Anteriormente en el "Historial de Intercambios", si el usuario deseaba eliminar varios cargos de carros individuales, tenía que capturar una "D" al lado de cada uno de los carros y luego eliminarlos de uno en uno. Por ejemplo, para eliminar 40 carros en usuario tenía que repetir el proceso 40 veces. Ahora, el sistema le permite al usuario eliminar varios cargos a la vez con solo presionar enter una vez, en vez de 40.

**Beneficios:** Esta mejora le ahorra tiempo al usuario y es más eficiente. (US270060 – Paso Rápido: IC)

### <span id="page-2-0"></span>*Modificaciones del Análisis Diario de Demoras*

**Descripción**: En pantalla Historial de Demoras/Almacenaje (Paso Rápido DEHIS), al seleccionar un carro, existe la opción F13=Análisis Diario. Para algunos carros no se mostraba la información. Se estaba pasando un campo incorrecto para la Fecha de Situado (la fecha de PCON en vez de PACT). Este problema se ha corregido.

**Beneficios:** Esto soluciona un problema menor con un campo que no se mostraba correctamente.

<span id="page-2-1"></span>(US452526 – Paso Rápido: DEHIS)

### *Mejoras SSDX para Crear Excepciones*

**Descripción**: Se han hecho varios cambios cuando se crean las excepciones para mensajes de salida:

- Se agregó un campo/bandera en la Regla 10 para las excepciones aprobadas con más de 6 meses de antigüedad. Cuando la bandera no se usa, la posición 86 en el campo debe ser "N" o espacio. Cuando la bandera se usa, la posición 86 debe ser "Y".
- Las posiciones 87-92 SIEMPRE deben estar en blanco (actualmente la excepción es ingresar ceros en las pociones 87-91).
- Las posiciones 93-98 deben ser un campo numérico de 6 dígitos, justificados a la derecha, y pueden tener ceros a la derecha si es necesario. El formato válido es DDDDCC.
- Las posiciones 111-116, 117-122, 123-126 y 127-130 se usaban incorrectamente para Comentarios Adicionales en la pantalla de Comentarios. Estos comentarios deben estar en las posiciones 148-177, con un total de 30 caracteres. Actualmente, la pantalla de Comentarios solo permite 20 caracteres.
- Las posiciones 111-116 son para el Cargo Total Original o Liquidado. Este cargo se usa en instancias que hacen referencia a una excepción anterior y se completa con el monto total en dólares del cambio tal como se liquidó por última vez.
- Las posiciones 117-122 son usadas para el Cargo por Intercambio. Este debe ser un campo numérico de 6 dígitos, justificado a la derecha y debe tener ceros a la derecha si es necesario. El formato válido es DDDDCC.
- Las posiciones 123-126 es el número de hoja Original o Liquidado, deben ser 4 caracteres numéricos justificado a la derecha y debe tener ceros a la derecha si es necesario.
- Las posiciones 127-130 es el número de línea Original o Liquidado, deben ser 4 caracteres numéricos justificado a la derecha y debe tener ceros a la derecha

En el proceso Salida a Railinc, el sistema solo envía la versión 1 de las facturas de TMS y no las versiones posteriores, ya que deben liquidarse a través del proceso de excepción SSDX. Anteriormente, las excepciones colocaban incorrectamente el código STCC en el campo de Ubicación en vez de en el campo SPLC. Se muestra un mensaje cuando se solicita la pantalla de Detalle de Cargos SSDX y no hay un enlace a la guía o el cargo en TMS.

**Beneficios:** Este cambio mejora el proceso al crear excepciones. (US435725)

# <span id="page-3-0"></span>**Atención al Cliente**

## <span id="page-3-1"></span>*Cambios en los Carros Destinados por Estación/Cliente*

**Descripción**: En la pantalla "Mostrar Carros por Cliente", faltaba un carácter debido a todas las columnas existentes. Anteriormente, por cuestión de diseño se mostraban únicamente 9 caracteres en el campo Estación/Vía debido a restricciones de espacio. No todos los ferrocarriles usan los 10 caracteres en el campo de Vía; pero como si hay quienes lo usan se agregaron a la pantalla los datos completos de Estación/Vía. Es posible que deba presionar F7=Vista Alterna para ver esta columna.

**Beneficios:** Al hacer esta corrección, los ferrocarriles que usan los 10 caracteres de los campos Estación/Vía, podrán ver la información completa. (US445900 – Paso Rápido: TSTCU)

# <span id="page-3-2"></span>**EDI**

#### <span id="page-3-3"></span>*Agregar una Copia Fuente del 418 si el CSO de la interfaz PHMSA está Activa*

**Descripción**: La interfaz PHMSA agregada recientemente, envía un mensaje XML a Railinc SI la Opción de Sistema de Cliente (CSO) en interfaz PHMSA está activada en el perfil del ferrocarril en el menú de Interfases y Extractos. Originalmente, está interfaz solo alimentaba PHMSA con datos de trenes en línea. Con esta mejora, PHMSA también recibirá una copia de los intercambios 418 que se envía desde su ferrocarril. El 418 de salida a Railinc se marcará en el receptor ARAX.

**Beneficios:** Este cambio permite que más y más socorristas tengan información sobre envíos de materiales peligrosos y no peligrosos a medida que se mueven a través de la red ferroviaria. Esta interfaz permite a los socorristas responder y reaccionar rápida y fácilmente a las condiciones ambientales y situacionales al atender cualquier situación de emergencia.

(US448174 – Paso Rápido: MSIF)

#### <span id="page-4-0"></span>*Mejora en la Velocidad en la Búsqueda de BOL con la Nueva Opción de Búsqueda en la Pantalla de Búsqueda de EDI por Socio*

**Descripción**: Búsqueda de BOL en la nueva opción de búsqueda en la pantalla EDI por socio, ahora es más rápida.

**Beneficios:** Este cambio mejora el rendimiento del sistema. (US427251 – Paso Rápido: EDI)

# <span id="page-4-1"></span>**Reportes**

## <span id="page-4-2"></span>*Impresión de Documento de Intercambio de Salida*

**Descripción**: Anteriormente, en la pantalla de Intercambios de Salida y la función de impresión, los usuarios podían seleccionar el reporte tipo J, pero el reporte no se generaba, aun cuando esta misma opción si funcionaba en la pantalla de Intercambio de Entrada y el reporte se podía imprimir. Este problema ha sido corregido, y ahora en la pantalla de Intercambio de Salida y la función de impresión, los usuarios pueden seleccionar el tipo de reporte J y se genera correctamente.

**Beneficios:** Este cambio mejora el uso del sistema. (US456886 – Paso Rápido: ICO)

## <span id="page-4-3"></span>**Mantenimiento del Sistema**

### <span id="page-4-4"></span>*Error en la Opción de Acceso al Borrar la Guía de Embarque*

**Descripción**: Anteriormente en el menú "Trabajar con Opciones de Acceso" (Paso Rápido WACCS), si la autorización de guía para un usuario en particular se configuraba por debajo de 4 (es decir, N, 0, 1, 2 o 3) el usuario podía borrar la guía. Este problema ha sido corregido.

**Beneficios:** El mantenimiento de esta tarea resuelve el problema que fue encontrado recientemente y restringe a los usuarios con niveles de acceso múltiples de borrar las guías. (Sólo las guías de entrada o BOLs podrán ser borradas.) (US189299 – Paso Rápido: WACCS)

# <span id="page-5-0"></span>**Transportación**

## <span id="page-5-1"></span>*Corrección del Campo KD en Dos Pantallas de TMS*

**Descripción**: Anteriormente, el campo KD estaba truncado en varias de las pantallas de Movimiento de Equipo (Move Equipment), y solo mostraba dos de los tres caracteres. Este problema se ha corregido.

**Beneficios:** Para las operaciones ferroviarias en las que se utilizan los tres caracteres del Tipo de Carro (KD), ahora podrán ver los tres caracteres en las pantallas de Movimiento de Equipo. Todas las demás pantallas de TMS no mostraban este campo truncado. (US453910 – Paso Rápido: YARD)

# <span id="page-5-2"></span>**Utilidades**

#### <span id="page-5-3"></span>*Error al Traer los Carros de Vuelta en Línea*

**Descripción**: Cuando había una OFFR (Oferta de Regla 15) seguida por un movimiento de intercambio de salida (ICHD), los usuarios no podían usar la opción de traer un carro de vuelta en línea. Cuando esto sucede, ahora TMS ignora la OFFR y permite traer el carro de vuelta en línea.

**Beneficios:** Está es una corrección menor a un error que creaba un problema a los FF. CC. que manejan Ofertas de Regla 15. (US451769 – Paso Rápido: \*CARB)

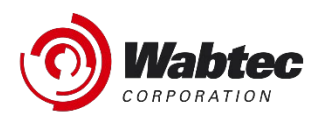

# **RailConnect™ 2.0 Notas de Liberación**

*Modelo 1er Cuarto Periodo 2022 – marzo 2022*

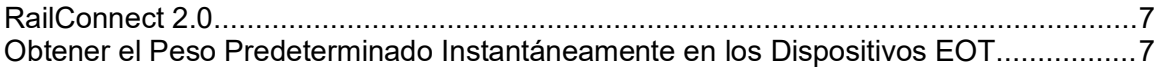

### *RailConnect 2.0*

Las siguientes mejoras únicamente se muestran al utilizar la interfaz RailConnect 2.0. Para acceder a esta interfaz, abra el navegador de Internet de su preferencia y vaya a https://rc2.railconnect.com. También puede acceder a través de la opción 98 del menú principal de TMS si actualmente utiliza Client Access para trabajar con TMS. La opción 98 abrirá automáticamente el navegador favorito con la dirección correcta.

### *Obtener el Peso Predeterminado Instantáneamente en los Dispositivos EOT*

**Descripción**: Anteriormente, los dispositivos EOT asignaban instantáneamente el peso predeterminado, lo que distorsionaba los totales de peso por vías/trenes. Ahora, los dispositivos EOT tienen asignado peso cero.

**Beneficios:** Los dispositivos EOT trabajando en tiempo real ahora tienen los pesos bruto y neto en cero.

(US452544 – Paso Rápido: Varios, este cambio corrige varias áreas de RC2 en donde el peso y las toneladas brutas eran calculados.)

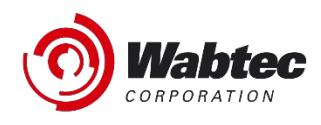

# **RailConnect™ RMS Notas de Liberación**

*Modelo 1er Cuarto Periodo 2022 – marzo 2022*

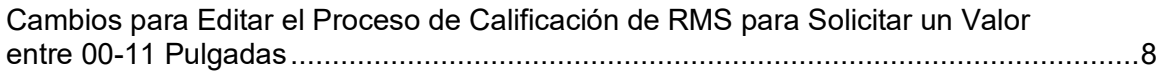

#### *Cambios para Editar el Proceso de Calificación de RMS para Solicitar un Valor entre 00-11 Pulgadas*

**Descripción**: En la base de datos RMS, se hizo un cambio en la condición de envío EQOL que requería que los dos últimos dígitos del valor fuera de 00 a 11 (menos de un pie). Sin embargo, algunos ferrocarriles con el sistema métrico en donde los dos últimos dígitos serán de 00 a 99. Esta marca ha sido eliminada.

**Beneficios:** El beneficio de este cambio es manejar valores de medidas métricas e imperiales. (US451985 – Paso Rápido: MRATG)